# **Dell™ Latitude™ E6510** O varováních

# Informace o instalaci a funkcích

#### Čelní pohled

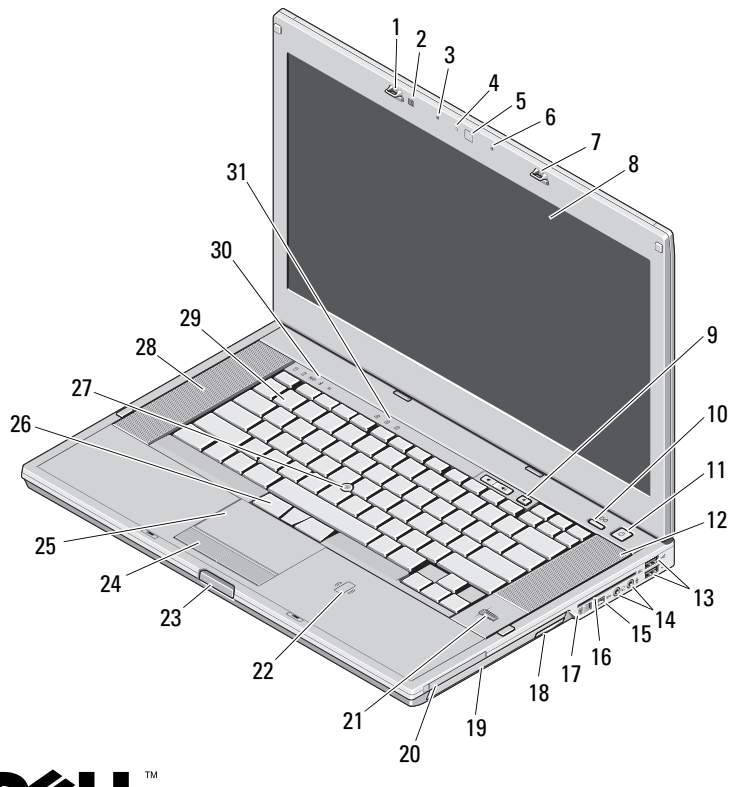

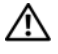

VAROVÁNÍ: VAROVÁNÍ upozorňuje na možné poškození majetku a riziko úrazu nebo smrti.

- 
- 
- Kamera (volitelně) **6** Mikrofon
- Západka displeje **8** Displej
- Tlačítka ovládání hlasitosti
- 
- Konektory USB 2.0 (2) **14** Konektory zvuku
- Konektor IEEE 1394 **16** Slot pro kartu Smart
- Přepínač bezdrátové komunikace
- 
- Čtečka otisků prstů (volitelná)
- Tlačítko uvolnění západky displeje
- 
- 
- 
- Kontrolky klávesnice
- Západka displeje **2** Snímač okolního světla
- Mikrofon **4** LED kamery (volitelně)
	-
	-
	- Tlačítko Latitude ON™
- Tlačítko napájení **12** Pravý reproduktor
	-
	-
	- Tlačítko vyjmutí optické jednotky
- Optická jednotka **20** Slot pro kartu PC
	- Bezkontaktní čtečka čipových karet (volitelná)
	- Tlačítka dotykové podložky
- Dotyková podložka **26** Tlačítka Trackstick
- Trackstick **28** Levý reproduktor
- Klávesnice **30** Kontrolky zařízení

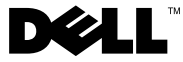

Září 2010

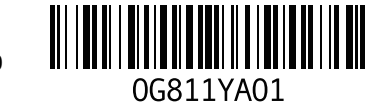

#### Pohled zezadu

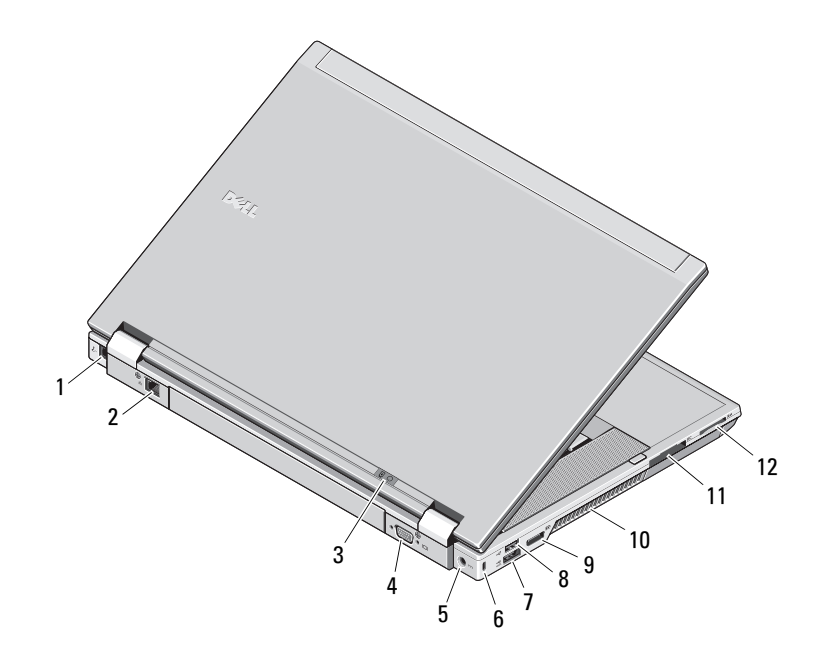

- Konektor modemu (volitelný)
- Síťový konektor
- Stavové indikátory napájení a stavu baterie
- Konektor videa (VGA)
- Konektor napájecího adaptéru
- Zásuvka bezpečnostního kabelu
- Konektor eSATA/USB 2.0
- Konektor USB 2.0
- Konektor vícerežimového zobrazení DisplayPort
- Větrací otvor
- Slot pro kartu ExpressCard
- Slot pro kartu Secure Digital (SD) a MMC

VAROVÁNÍ: Nezakrývejte větrací otvory, dejte pozor, aby se do nich nedostaly žádné předměty a zabraňte shromažďování prachu v nich. Spuštěný počítač Dell neponechávejte v prostředí s nedostatečným větráním, například v uzavřeném kufříku. Při nedostatečném proudění vzduchu hrozí poškození počítače nebo požár. Při velkém zvýšení teploty zapne počítač ventilátor. Hluk ventilátoru je normální a neznačí problém ventilátoru ani počítače.

## Rychlá instalace

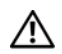

VAROVÁNÍ: Předtím, než

začnete v této části s jakýmikoliv postupy, přečtěte si bezpečnostní informace, které jsou dodávány s počítačem. Další informace o doporučených opatřeních najdete na adrese www.dell.com/regulatory\_compliance.

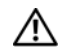

VAROVÁNÍ: Napájecí adaptér lze připojit k elektrickým zásuvkám kdekoli ve světě. Konektory napájení a rozpojovací kabely se však mohou v každé zemi lišit. Použitím neodpovídajícího kabelu nebo jeho nesprávným připojením do zásuvky můžete způsobit požár nebo poškození zařízení.

UPOZORNĚNÍ: Při odpojování kabelu napájecího adaptéru od počítače uchopte konektor, nikoli samotný kabel, a zatáhněte pevně, ale opatrně, aby nedošlo k poškození kabelu. Při balení kabelu napájecího adaptéru se ujistěte, že je zachován úhel konektoru na adaptéru, aby nedošlo k poškození kabelu.

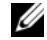

POZNÁMKA: Některá zařízení nemusí být dodána, pokud jste si je neobjednali.

**1** Připojte napájecí adaptér ke konektoru napájecího adaptéru přenosného počítače a do elektrické zásuvky.

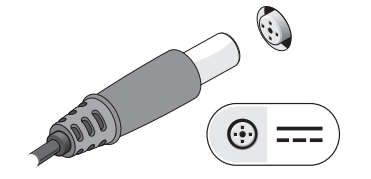

**3** Připojte zařízení USB, jako je například myš nebo klávesnice (volitelné).

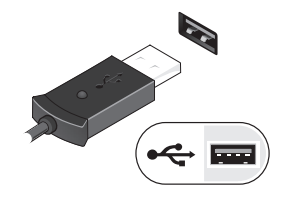

**5** Otevřete displej počítače a stisknutím tlačítka napájení počítač zapněte.

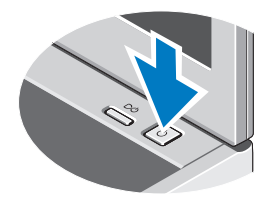

**2** Připojte síťový kabel (volitelné).

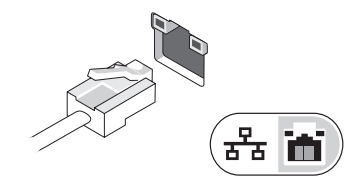

**4** Připojte zařízení IEEE 1394, jakými je například přehrávač DVD (volitelný).

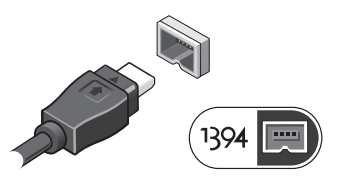

POZNÁMKA: Před instalací karet nebo připojení počítače k dokovacímu zařízení nebo jinému externímu zařízení. například k tiskárně, doporučujeme počítač alespoň jednou zapnout a vypnout.

## Technické údaje

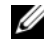

**POZNÁMKA:** Nabízené možnosti se mohou v jednotlivých oblastech lišit. Další informace týkající se konfigurace počítače získáte kliknutím na tlačítko Start→ Nápověda a podpora a volbou možnosti zobrazení informací o počítači.

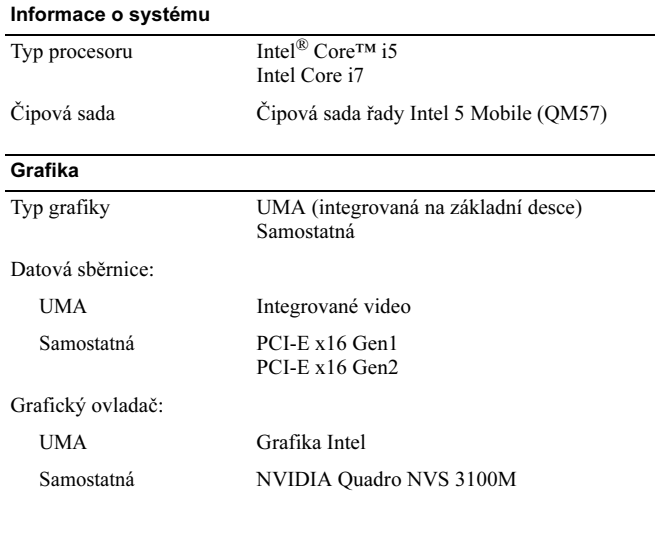

#### Paměť Typ DDR3, 1 333 MHz Konektor paměťového modulu Dva sloty SODIMM Kapacita paměťového modulu 1 GB, 2 GB nebo 4 GB Minimální velikost paměti 1 GB Maximální velikost paměti 8 GB Bezkontaktní čipová karta Podporované čipové karty Smart Card a technologie ISO14443 A — 106 kb/s, 212 kb/s, 424 kb/s a 848 kb/s ISO14443 B — 106 kb/s, 212 kb/s, 424 kb/s

a 848 kb/s ISO15693 HID iClass FIPS201 NXP Desfire

# Baterie

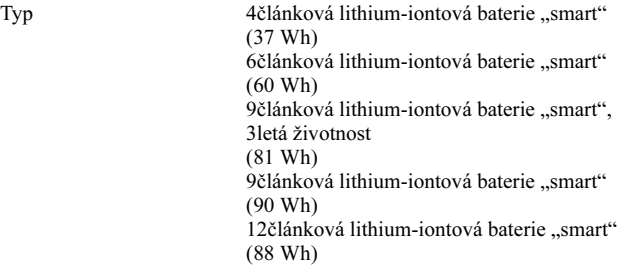

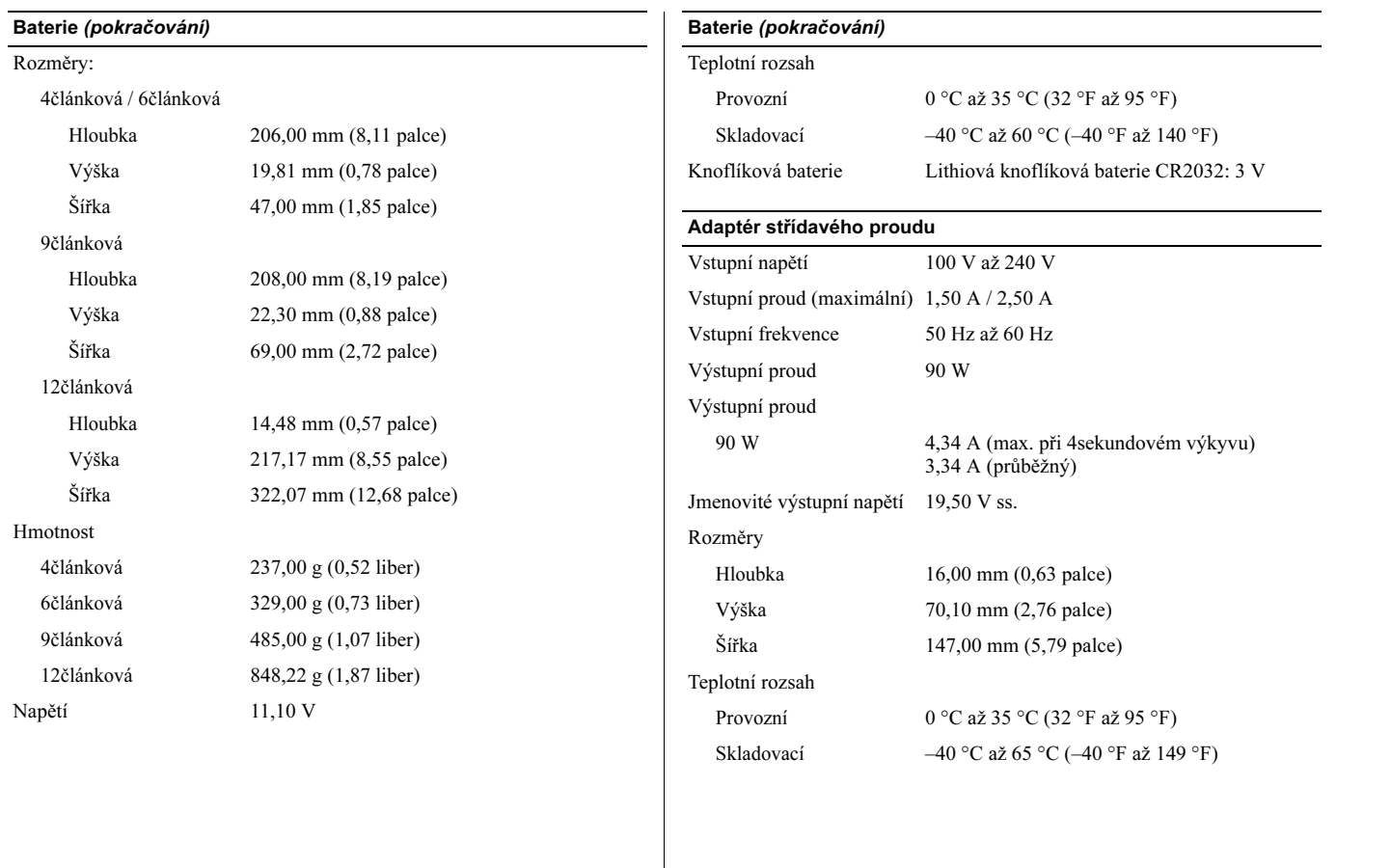

#### Vyhledávání dalších informací a zdrojů Přečtěte si bezpečnostní a regulační dokumenty dodané s počítačem a také webové stránky o souladu s předpisy na adrese www.dell.com/regulatory\_compliance, kde najdete další informace o těchto tématech: • Doporučené bezpečnostní postupy • Záruka • Podmínky • Regulační certifikace • Ergonomie • Licenční smlouva s koncovým uživatelem \_\_\_\_\_\_\_\_\_\_\_\_\_\_\_\_ Informace v tomto dokumentu se mohou bez předchozího upozornění změnit. © 2010 Dell Inc. Všechna práva vyhrazena. Vytištěno v Polsku. Jakákoli reprodukce těchto materiálů bez písemného souhlasu společnosti Dell Inc. je přísně zakázána. Ochranné známky použité v textu: Dell, logo DELL, Latitude a Latitude ON jsou ochranné známky společnosti Dell Inc.; Intel je registrovaná ochranná známka a Core je ochranná známka společnosti Intel Corporation v USA a dalších zemích. Ostatní ochranné známky a obchodní značky mohou být v tomto dokumentu použity buď v souvislosti s organizacemi, které si na tyto značky a názvy činí nárok, nebo s jejich produkty. Rozměry a hmotnost Výška 28,60 mm až 33,30 mm (1,13 palce až 1,31 palce) Šířka 374,30 mm (14,73 palce) Hloubka 253,30 mm (9,97 palce) Hmotnost (minimální) minimálně 2,51 kg (5,53 liber) Dokovací konektor Dok E-Family 144kolíkový dokovací konektor Životní prostředí Teplotní rozsah: Provozní  $0^{\circ}$ C až 35 °C (32 °F až 95 °F) Skladovací  $-40^{\circ}$ C až 65 °C ( $-40^{\circ}$ F až 149 °F) Relativní vlhkost (maximální): Provozní 10 % až 90 % (bez kondenzace) Skladovací 5 % až 95 % (bez kondenzace) Nadmořská výška (maximální): Provozní –15,20 až 3048 m (–50 až 10 000 stop) Skladovací –15,20 až 10 668 m (–50 až 35 000 stop)

Společnost Dell Inc. se zříká všech vlastnických nároků na ochranné známky a obchodní značky jiné než vlastní.